### Introduction to Pintos

**Jin -Soo Kim (jinsookim@skku.edu) Soo Computer Systems Laboratory Sungkyunkwan University htt // l kk d http://csl.skku.e u**

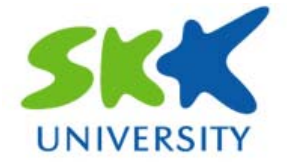

### **Welcome to Pintos! Pintos!**

#### **What is Pintos?**

- An instructional operating system
- Developed by Ben Pfaff @ Stanford U.
- A real, bootable OS for 80x86 architecture
	- Run on a regular IBM-compatible PC or an x86 simulator
- • The original structure and form was inspired by the Nachos instructional OS from UC Berkeley (Java-based)

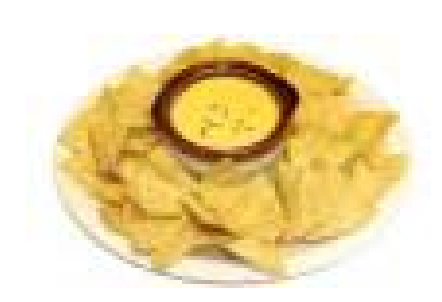

- A few of the sources files are derived from code used in the MIT's advanced operating systems course
- Written in C language (with minimal assembly code)

### **Bochs (1)**

#### **What is Bochs?**

- Open-source IA-32 emulator
- Simulates a complete Intel x86 computer in software

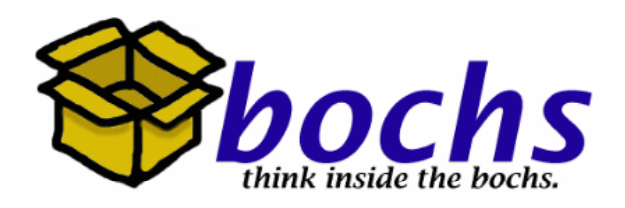

- Interprets every instruction from power-up to reboot
- Has device models for all of the standard PC peripherals: keyboard, mouse, VGA card/monitor, disks, timer, network, …
- Supports many different host platforms: x86, PowerPC, Alpha, Sun, and MIPS
- Runs most popular x86 Oses:

– Windows 95/98/NT/2000/XP/Vista, Linux, BSDs, ...

- Written in C++
- Emulation, not virtualization

### **Bochs (2)**

#### **Linux + Bochs**

- We will run Pintos using Bochs on Linux
- Bochs makes it easy to develop and debug Pintos projects

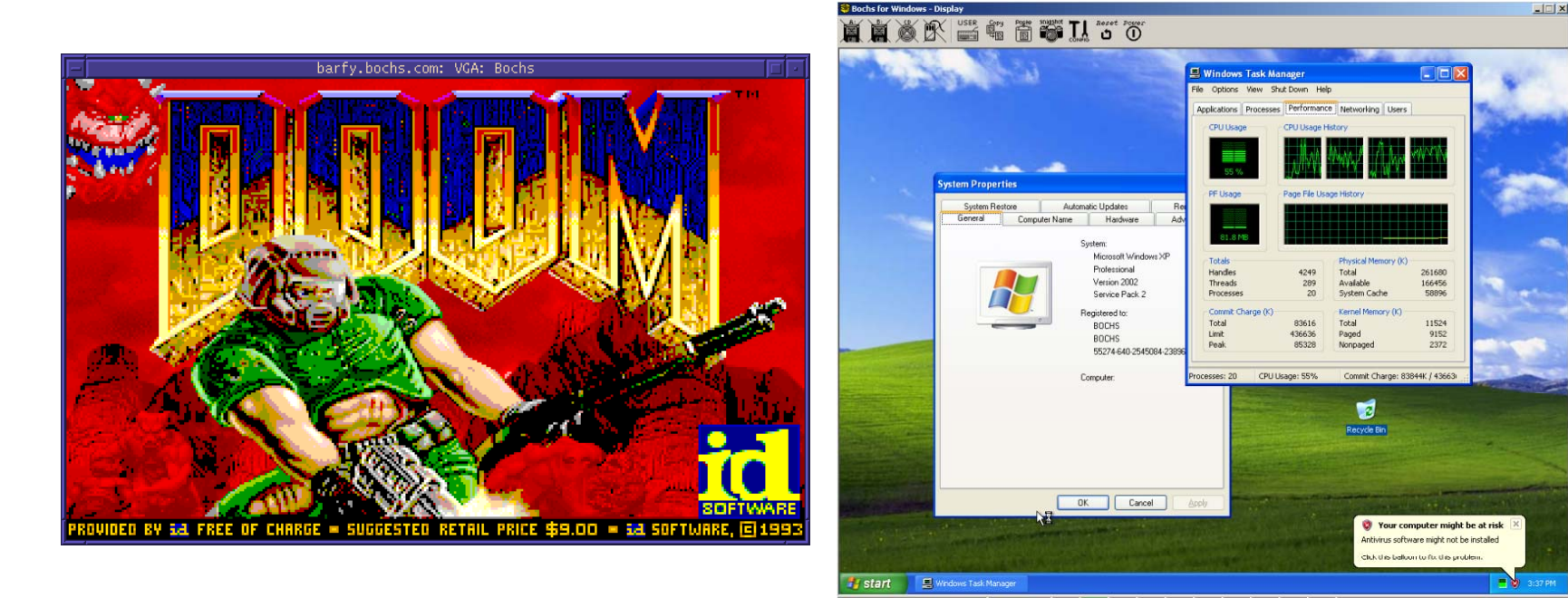

# **Setting Up (1)**

### $\blacksquare$  **Install Linux distribution on your machine**

- Debian, Fedora, Ubuntu, or whatever you like
- $\blacksquare$  **Install development tools** 
	- Including gcc, make, perl, gdb, and so on
	- GCC >= 4.0, binutils >= 2.13

### $\blacksquare$  Install development libraries, (for Bochs)

- • Install X windows development libraries, if needed – For Debian, install xorg-dev package
- • Install curses development libraries, if needed For Debian, install libncurses5-dev package –<br>There could be additional libraries to in •
- There could be additional libraries to install

# **Setting Up (2)**

#### **Install Pintos**

- Download the Pintos package (pintos.tar.gz)
	- Available from http://csl.skku.edu/uploads/CSE3008F09/pintos.tar. g z
	- Use this version only
- Untar Pintos
	- \$ tar xvzf pintos.tar.gz
- Build Pintos
	- \$ cd pintos/src/threads
	- \$ make
	- This will create the kernel image (kernel.bin) and the final OS disk image (os.dsk = loader.bin + kernel.bin) in ./build

# **Setting Up (3)**

#### **Install Bochs**

- You need Bochs to run Pintos
- Get the source code from http://bochs.sourceforge.net
	- Make sure you are downloading v2.2.6 (bochs-2.2.6.tar.gz)
	- You don't have to untar the source code
- Install Bochs
	- Must patch the Bochs source code for Pintos (Patches are available in pintos/src/misc)
	- Use the installation script provided by Pintos (pintos/src/misc/bochs ‐2.2.6 ‐build.sh )
	- The script will untar, patch, configure, compile, and install Bochs
	- You need to be <sup>a</sup> superuser (root) to install Bochs in the – You need to be a superuser (root) to install Bochs i system directory (e.g., /usr/local )

### **Setting Up (4)**

#### $\blacksquare$  **Install Bochs (cont'd)**

• Running the script:

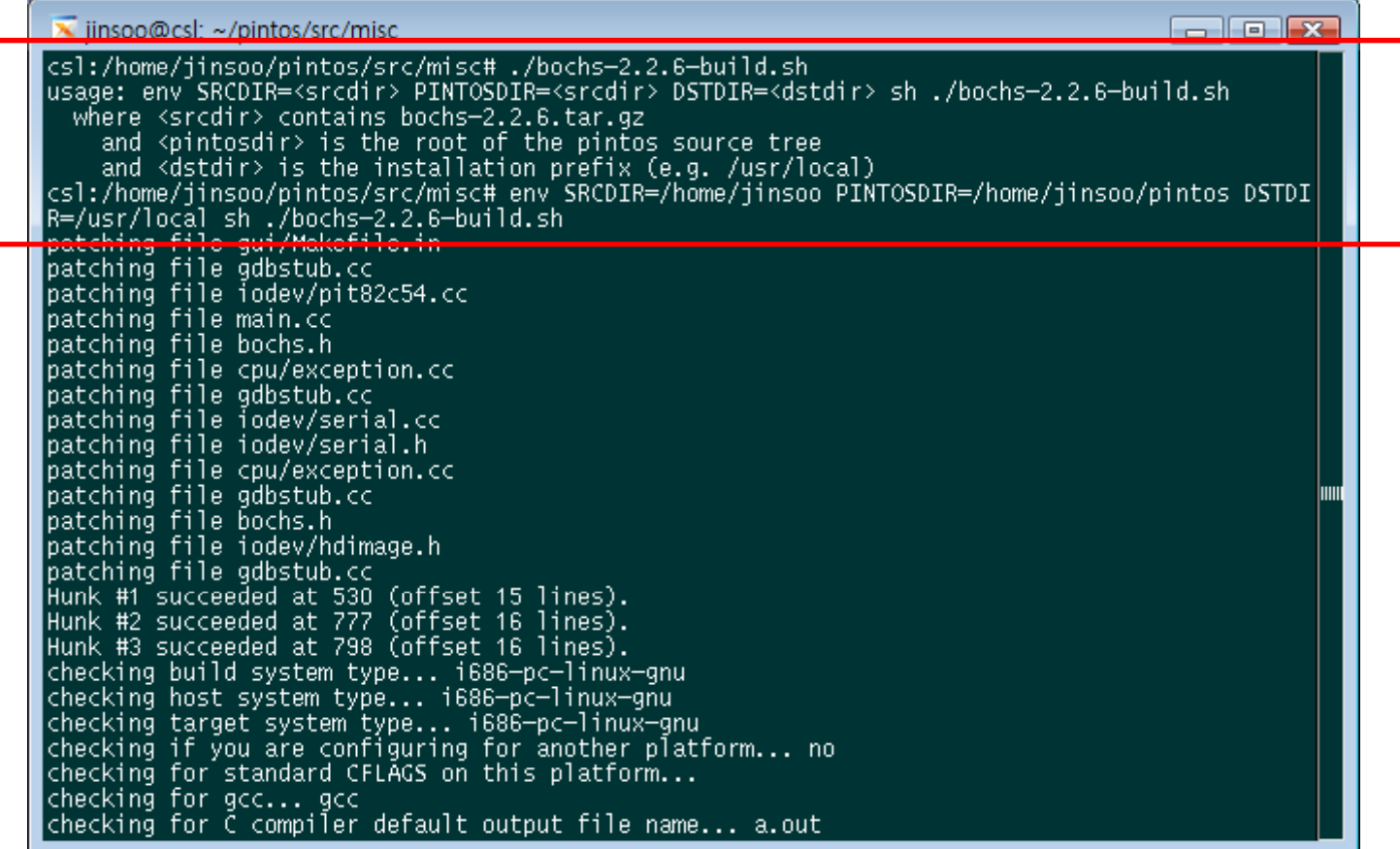

*CSE3008: Operating Systems | Fall 2009 | Jin-Soo Kim (jinsookim@skku.edu)* 

### **Setting Up (5)**

#### **Test Bochs**

#### \$ bochs ; Put \$DSTDIR/bin into your PATH

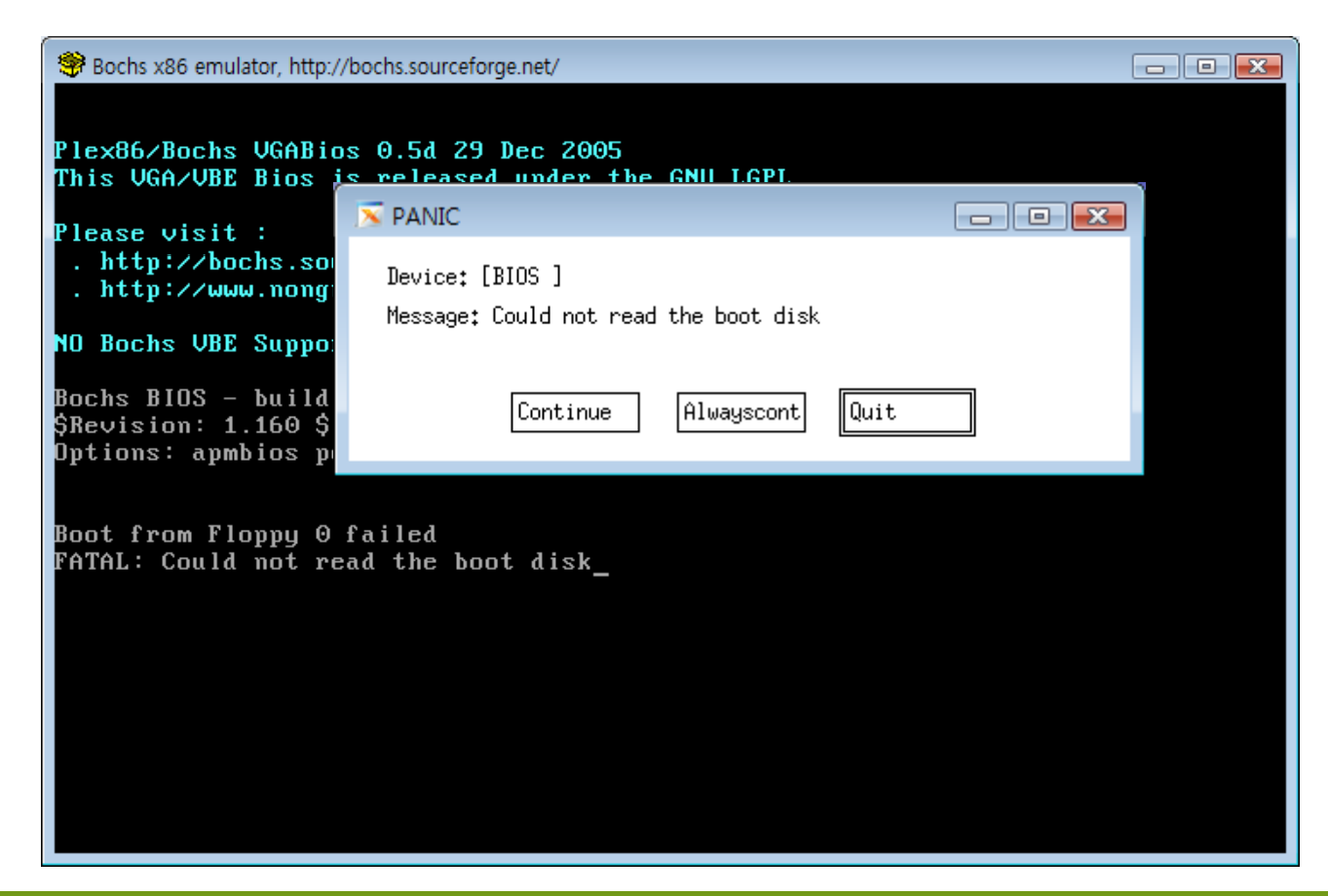

### **Setting Up (6)**

#### **Run Pintos**

- \$ cd pintos/src/threads
- \$ ../utils/pintos run alarm ‐ multi ple

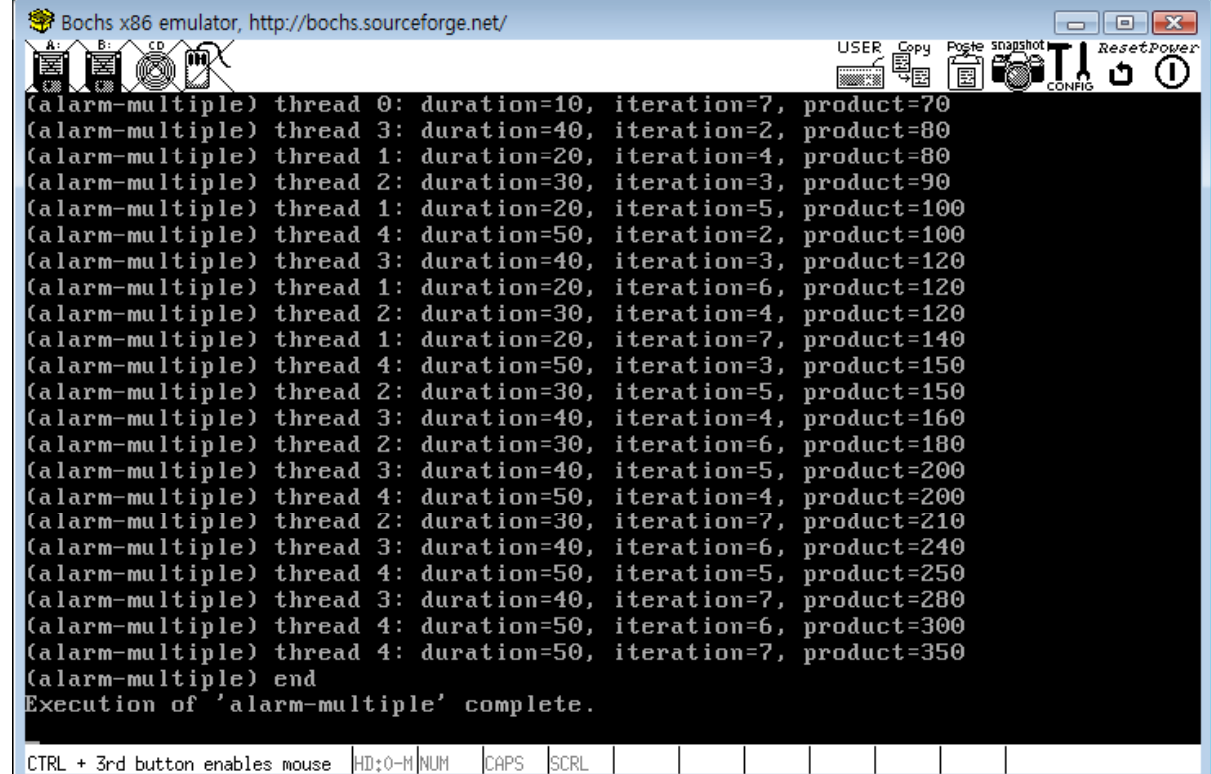

### **A Tour of Pintos (1) (1)**

#### **Projects**

- Project 1: Threads ; ; ;
	- pintos/src/threads
- Project 2: User programs – pintos/src/userprog
- Project 3: Virtual memory – pintos/src/vm
- Project 4: File system – pintos/src/filesys
- •Use "make" command in each of project directories

### **A Tour of Pintos (2) (2)**

#### $\blacksquare$  Interesting files in the ./build directory

- kernel.o:
	- The object file for the entire kernel
	- Used for debugging
- kernel.bin:
	- The memor y ima ge of the kernel
- loader.bin:
	- The memory image of the kernel loader (512 bytes)
	- Reads the kernel from disk into memory and starts it up
- os.dsk:
	- Disk image for the kernel (loader.bin + kernel.bin)
	- Used as a "virtual disk" by the simulator

### **A Tour of Pintos (3) (3)**

#### **Runnin g Pintos**

- • Add "pintos/src/utils" to \$PATH and run "pintos"
	- \$ export PATH="/home/jinsoo/pintos/src/utils:\$PATH"

\$ pintos [option] ‐‐ [argument]

- Option
	- Configure the simulator or the virtual hardware
- Ar gument
	- Each argument is passed to the Pintos kernel verbatim
	- 'pintos run alarm-multiple' instructs the kernel to run alarmmultiple
- Pintos script
	- Parse command line, find disks, prepare arguments, run the – Parse command line, find disks, prepare arguments, ru simulator (Bochs)

### **A Tour of Pintos (4) (4)**

#### **Project testing**

- \$ make check
- \$ make grade

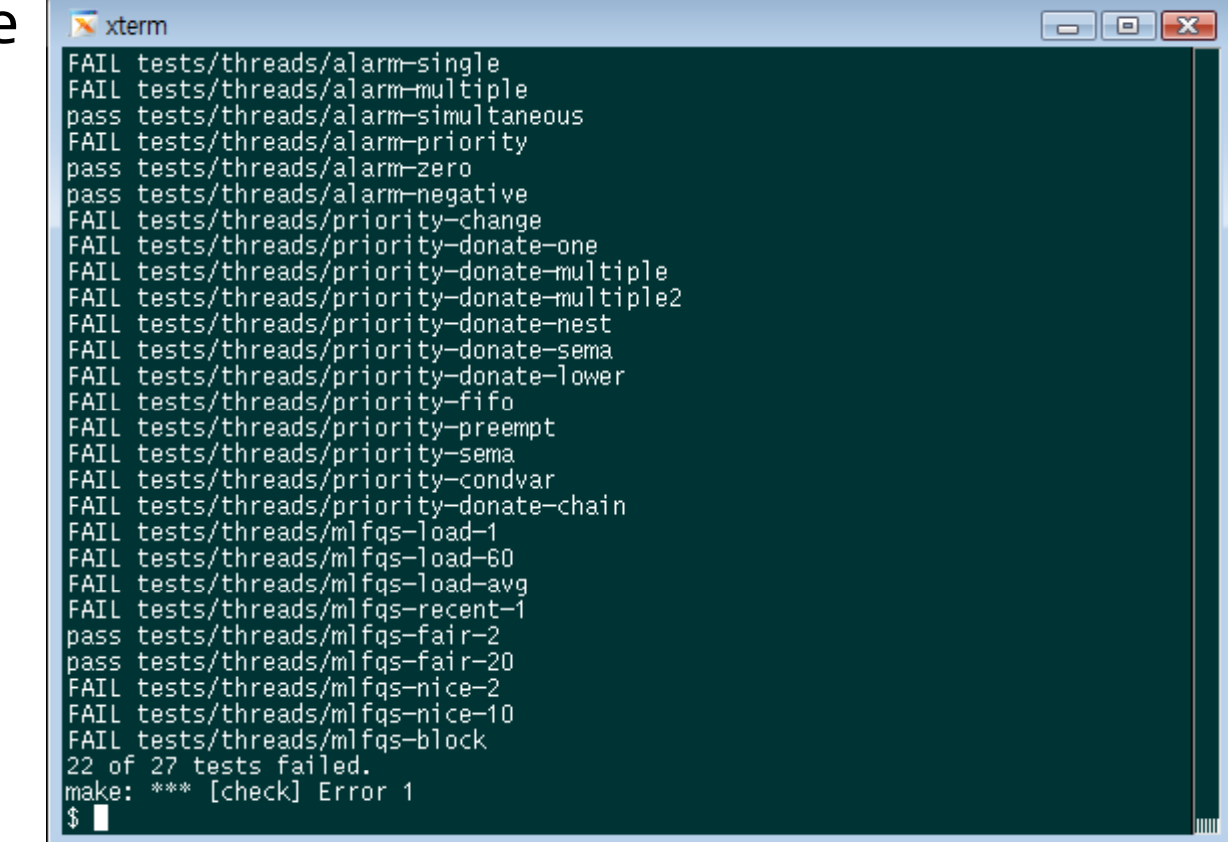

### **A Tour of Pintos (5) (5)**

#### **Useful tools**

- gdb: The GNU project debugger
	- Allows to see what's going on inside another program while it executes
	- Refer to Appendix E.5: GDB
- Tags
	- An index to the functions and global variables
	- $-$  Powerful when it is combined with vi editor
	- Refer to Appendix F.1: Tags
- CVS: Version-control s ystem
	- Useful for version controls and concurrent development
	- Refer to Appendix F.3: CVS

### **A Tour of Pintos (6) (6)**

### **Ti p s**

- •Read the project specification carefully
- Before starting your project, read the document template too!
	- It may give you useful tips
- Study the test cases in pintos/src/tests used by "make check"
	- One C program for each test case (\*.c)
	- One Perl script to check whether your implementation is correct or not (\*.ck)
	- Study the correct output stored in the perl script
- Do it incrementally
	- Otherwise, it can be totally messed up

#### **System Start** tup

**Jin -Soo Kim (jinsookim@skku.edu) Soo Computer Systems Laboratory Sungkyunkwan University htt // l kk d http://csl.skku.e u**

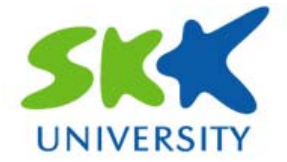

### **System Startup (1) Startup (1)**

#### **E** Overview

- BIOS
- Boot loader
- Kernel initialization

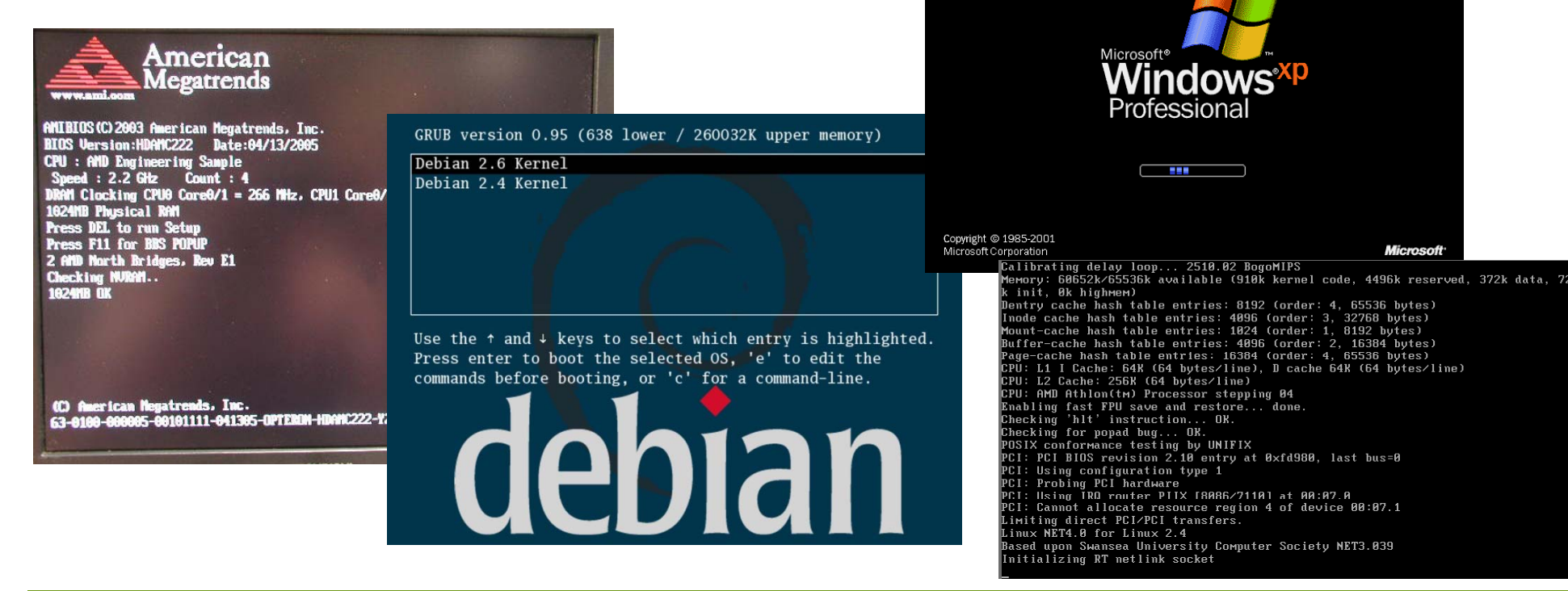

### **System Startup (2) Startup (2)**

#### **The BIOS**

- • The CPU initializes itself and then begins to execute an instruction at a fixed location (0xffff fff0 )
- • Those instructions are supplied from ROM and make the CPU jump into the BIOS
- The BIOS finds a boot device and loads its first sector into memory
	- Starting from physical address 0x0000 7c00
	- The first sector contains the Pintos' loader (threads / loader.S )
- The BIOS transfers control to the loader

### **System Startup (3) Startup (3)**

#### **The boot loader**

- • Enables memory accesses beyond first 1MB For historical reasons, this initialization is required
- • Asks the BIOS for the PC's memory size
	- Again for historical reasons, the function we use can only detect up to 64MB of RAM (This is the limit that Pintos can support)
	- The memor y size is stored in the loader and the kernel can read the information after it boots
- Creates a basic page table
	- This pa ge table maps the 64MB at the base (startin g at virtual address 0) directly to identical physical address
	- It also maps the same physical memory starting at virtual<br>| address LOADER\_PHYS\_BASE (0xc000 0000) address LOADER\_PHYS\_BASE (0xc000 0000)

### **System Startup (4) Startup (4)**

#### $\blacksquare$  **The boot loader (cont'd)**

- Turns on protected mode and paging
	- Interrupts are still disabled
- Loads the kernel from disk
	- Assumptions:
		- » The kernel is stored startin g from the second sector of the first IDE disk
		- » The BIOS has already set up the IDE controller
	- The loader loads the kernel starting at physical address LOADER\_KERN\_BASE (0x0010 0000)
- Jumps to the kernel entry point
	- main() in src/threads/init.c
	- Set up using the linker script (threads/kernel.lds.S) – Set up using the linker script (threads/kernel.lds.

### **System Startup (5) Startup (5)**

#### **Kernel initialization**

- Clears BSS and get machine's RAM size
- Initializes threads s ystem
- Initializes VGA, serial port, and console To print a startup message to the console
- Greets user and reading kernel command line – "Kernel command line: "
- Initializes memory system
- Initializes random number generator and interrupt system
- Starts thread scheduler and enables interrupts
- •Initializes file system

### Project Policies

**Jin -Soo Kim (jinsookim@skku.edu) Soo Computer Systems Laboratory Sungkyunkwan University htt // l kk d http://csl.skku.e u**

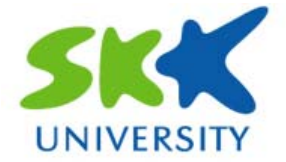

### **Project Schedule**

- **Project 0**
	- Warming-up project (1 week, ~9/30)
		-

- **Project 1** 
	- Threads

 $(2 \text{ weeks}, ~10/15)$ 

- **Project 2**
	- User programs  $(3 \text{ weeks}, \sim 11/5)$

- **Project 3**
	- Virtual memory (5 weeks,  $\sim$ 12/10)
- $\blacksquare$  **This schedule is subject to change**

### **Project Policy (1) (1)**

#### $\blacksquare$  **Team project (except Project 0)**

- Three members in a team
- You must work in teams in the "real world"
- Communicate with colleagues (team members)
	- Communication problems are natural
	- It's a good chance to get to know each other
	- How to divide work among team members?
	- What have you done?
	- What answers you need from others?
	- You must document your work!
	- You should clearly state the contribution of each team member in your project report (And this should be agreed upon among team members)

### **Project Policy (2) (2)**

#### $\blacksquare$  Working in teams

- Do not try to merge all the codes developed independently by each team member just before the deadline
- • Often two changes conflict with each other, requiring lots of debugging
- Instead, integrate your team's changes early and often.
- • Understand your requirement first. And then design well before the actual implementation

 $\rightarrow$  This will save your time considerably.

•• Refer to 2.1.4: Development Suggestions

### **Project Policy (3) (3)**

#### $\blacksquare$  Late policy

- Each team has 5 "slip" days
- 20% off per day after slip days exhausted
- No advantage on remaining slip days
- Save your slip days for rainy days, as the project is getting harder and harder
- For Project 0, there is no slip day.

### **Project Policy (4) (4)**

### **F** Cheating policy

- • "Copying all or part of another person's work, or using reference material not specifically allowed, are forms of cheating and will not be tolerated."
- • For a student involved in an incident of cheating, the following policy will apply:
	- You will get 0 points in the particular project and the final grade will be lowered by one grade (e.g.,  $\texttt{B+}\rightarrow \texttt{B})$
	- For serious offenses, you will get an F grade and this will be notified to the department chair
- • Share useful information: helping others use systems or tools, helping them with high-level designs or debug their code is NOT cheating!

### **Project Grading (1) Grading**

 $\blacksquare$  Presentations in the Lab session (bonus)

#### **Functionality (70%)**

- \$ make check
- \$ make grade

#### **Design & documentation (30%) (30%)**

- Source code
- Design document
	- Data structure, Algorithm, Synchronization, Rationale
- •• Refer to Appendix D: Project Documentation
- **Demos & oral tests**

### **Project Grading (2) Grading**

#### **Demos & oral tests**

- •Usually done in the next week of the due date
- Each team should meet the instructor offline
- All team members should be present
- You may bring your notebook as there could be a problem in running your solution in the instructor's machine
- You should be able to answer any questions on
	- Basic system architecture
	- Desi gn decisions
	- Implementation details

– ...

### **Project Grading (3) Grading**

#### **Individual score**

- • $= f$  (overall project score, individual contribution)
- You should specify the followings in your report:
	- The percentage of contribution for each team member
	- The detailed list of specific tasks done by each team member
- The report should be signed by all team members as a token of acceptance.
- • During demos & oral tests, the percentage of contribution can be adjusted by the instructor.
- As long as your contribution is >= 25%, you will get the full project score.

### Project 0 :<br>: Warming Up

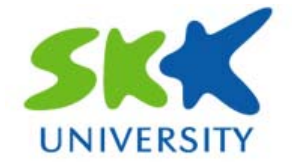

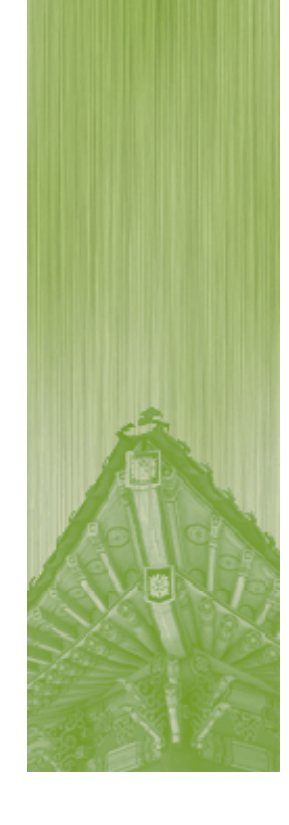

### **Project 0 (1)**

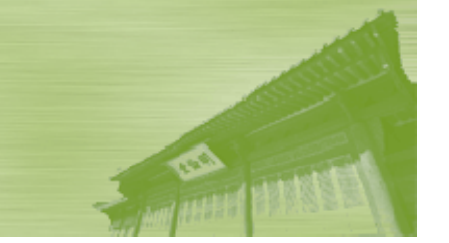

### **F** Set up your own project environment

- Install Linux
- Install all the required tools
- Install Pintos
- •• Capture the screen shot of working Pintos \$ pintos run alarm‐multiple

### **Project 0 (2)**

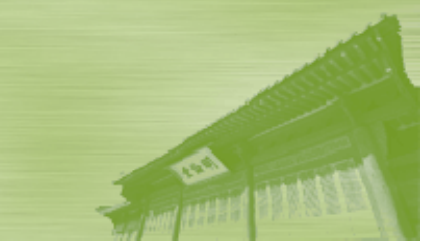

#### **Add a new test code: print-name**

- • Add a new kernel function which prints your name in ASCII text format
- To run the new function, add a new command "print‐name"
	- The following command should run your new function \$ pintos run print‐name
- Work in the pintos/src/threads and pintos/src/tests/threads directories
- Be creative when you print your name!
- Capture the screen shot

#### **Project 0 (3)** \_\_\_\_\_\_\_\_\_

#### **Exam ple:**

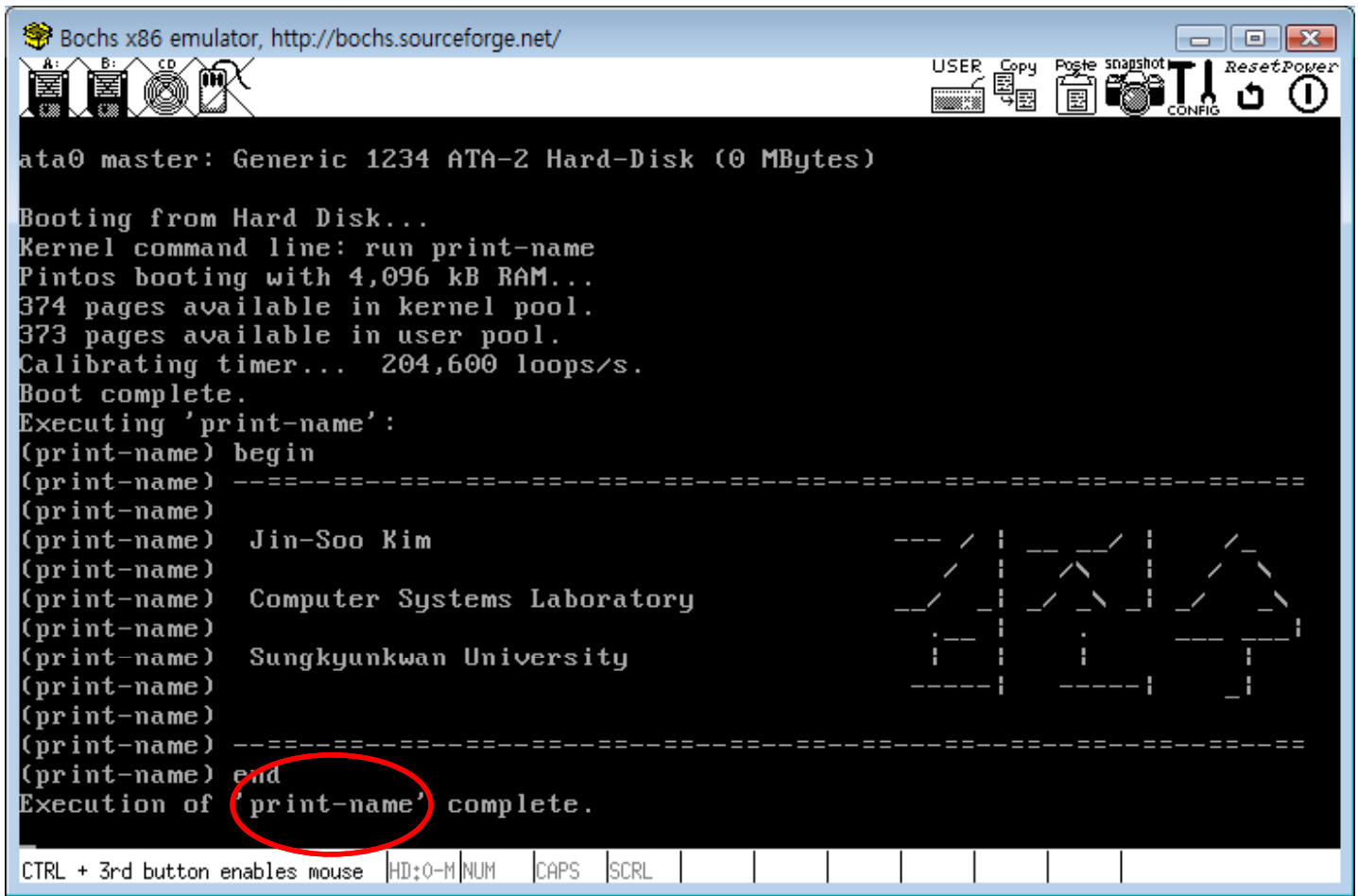

### **Project 0 (4)**

### **Documentation**

- • Specification of your environment Linux distributions, versions of gcc, etc.
- •A screen shot of "alarm‐multiple"
- •A screen shot of "print‐name"
- •Detailed explanation of how the "print-name" is handled and your name is printed by the kernel

#### p. **Due:**

- Sep. 30, 11:59PM (NO slip day)
- Submit via e-mail to jinsookim@skku.edu
- Note: This is an individual project